# KÄYTTÖÖNOTTO-OPAS **TAUFIO** TAB

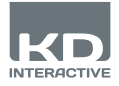

# **Käyttöliittymä**

**Etukamera**

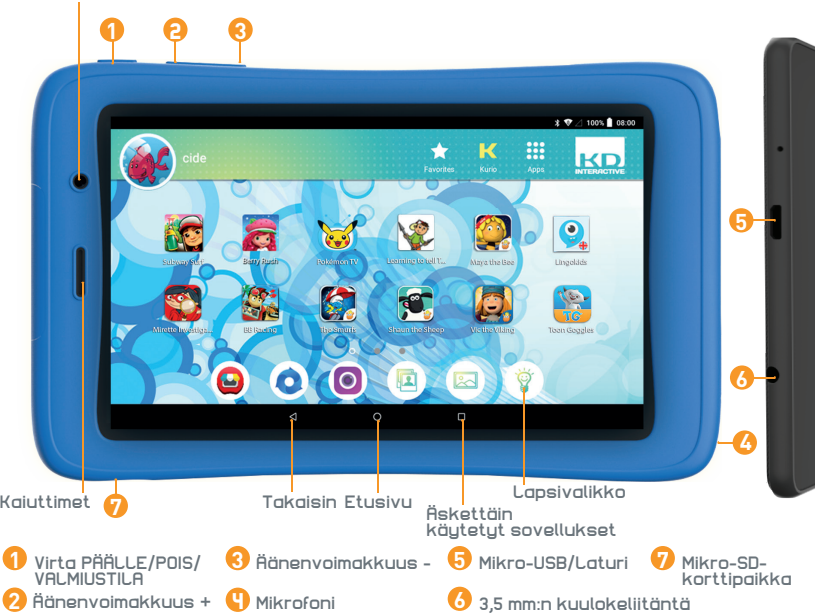

### **TÄRKEÄÄ - LUE NÄMÄ TIEDOT ENNEN KURION KÄYTTÖÖNOTTOA**

- **Asianmukaisen suojaustason varmistamiseksi kaikille laitteen käyttäjille, aikuisen tulee asentaa tabletti käyttövalmiiksi.**
- Laitteen virta katkaistaan oikein painamalla virtapainiketta, kunnes näytölle tulee ponnahdusviesti, josta valitaan "Katkaise virta". Vältä laitteen sammuttamista pitämällä virtapainiketta painettuna, kunnes laite sammuu.
- Salasanan nollaus: Tekninen tuki ei välttämättä pysty palauttamaan vanhempien alueen salasanaa, joten älä unohda tallentaa sitä turvalliseen paikkaan. Mikäli salasana hukataan, tabletti saatetaan joutua palauttamaan tehdasasetuksiin ja kaikki henkilökohtainen tieto menetetään.
- Yhdistä KURIO-tabletti säännöllisesti internetiin saadaksesi käyttöösi uusimmat päivitykset. Päivitykset latautuvat tabletille langattomasti push-toiminnolla.
- Mikäli sinulla on ongelmia laitteen kanssa, älä palauta sitä ostopaikkaan. Tutustu usein kysyttyihin kysymyksiin ja ongelmien ratkontaohjeisiin tai ota yhteyttä tekniseen tukeemme sivuston www.KURIOworld.com/support/ kautta.
- Huomioithan, että osa muistista käytetään sisäiseen järjestelmään ja esiasennettuhin sovelluksiin.

#### **Tutustu lisävinkkeihin ja tietoihin osoitteessa WWW.KURIOWORLD.COM**

**1 Asiakaspalvelunumero: +358 753 252 976**

### **Asennus ja päivitys**

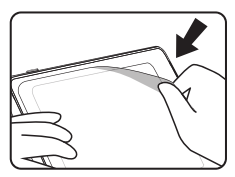

Poista tämä kalvo ennen käyttöä. Lataa tablettia kolme tuntia Paina virtapainiketta viisi

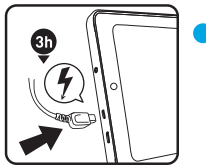

Lataa tablettia kolme tuntia ennen ensimmäistä käyttökertaa.

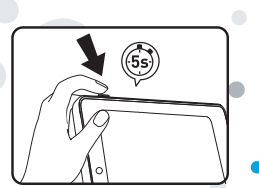

sekuntia tabletin käynnistämiseksi

### **KURIO:n määritys**

Määritä seuraavat osa-alueet varmistaaksesi lapsellesi selaimen turvallisen käyttökokemuksen.

- **Vanhempien tilin määritys:**  Täytä sähköpostiosoitteesi ja lue käyttöehdot.
- **Salasana:** Määritä salasana suojataksesi vanhempien tilin.

### **Määritä lapsen profiili**

- Valitse lapsellesi nimi tai lempinimi.
- Määritä syntymäaika ja sukupuoli.

Vahvistuksen jälkeen määritys on valmis!

Kosketa määrityksen jälkeen Lapsitilan aktivointi -kuvaketta lukitaksesi tabletin lapsitilaan ja siirtyäksesi Kurio Geniuksen vanhempien asetuksiin.

## **KURIO - lapsitilan käyttöliittymä**

- **Suosikit:** Paina sovelluskuvaketta ja raahaa & pudota se kohtaan "Lisää suosikkeihin" ruudun keskiosaan.
- **Kurio-valinta:** Käytä esivalittuja sovelluksia.
- **Lapsivalikko:** Kosketa käyttääksesi lapsiprofiilin eri toimintoja.
- **Avatar-valikko:** Kosketa valitaksesi avatarisi.
- **Taustakuva-valikko:** Kosketa valitaksesi taustakuvasi.
- **Kurio Genius:** Kosketa siirtyäksesi Kurio Geniuksen vanhempien keskuksen päävalikkoon.

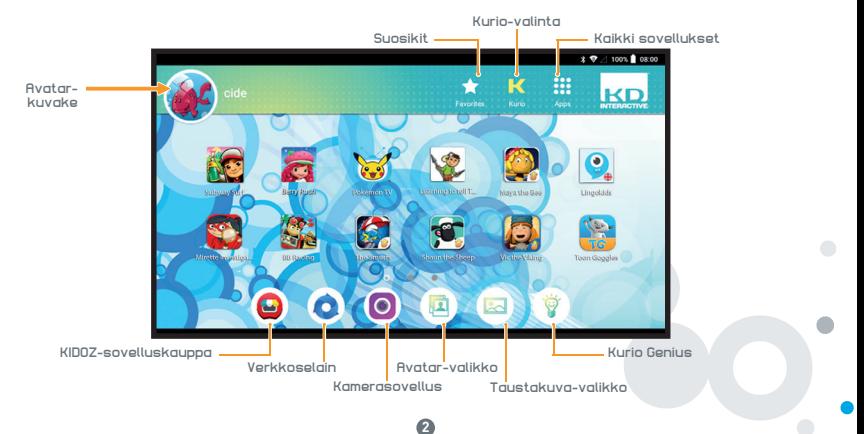

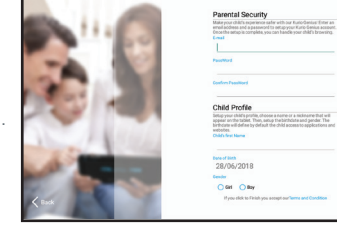

## **Kurio Genius™ – yleiskatsaus**

**Vanhempien Kurio Genius™ -hallintatyökalu on asennettu valmiiksi vanhempien profiilin aloitusnäytölle. Siitä voit siirtyä nopeasti KURIO-järjestelmän tärkeimpiin asetuksiin ja ominaisuuksiin.**

### **Päävalikko**

**Tältä ruudulta näet tämänhetkiset asetukset lapsesi profiilissa. Voit luoda uuden profiilin, poistaa tai hallinnoida olemassa olevaa ja päästä vanhempien tilin asetuksiin. Pääset myös kaikkiin alavalikkoihin asettaaksesi valvontamahdollisuuksien parametrejä painamalla niiden otsikoita.**

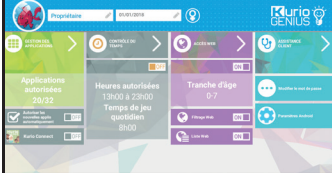

- **Lapsen profiilin tiedot:** Ruudun yläosasta voit muokata lapsen profiilin nimeä, lapsen syntymäaikaa ja sukupuolta.
- **Sovellusten hallinta:** Tästä voit sallia tai estää minkä tahansa tabletille asennetun sovelluksen.
- **Ajanhallinta:** Käytä määrittämään päivittäinen käyttöaika ja peliaika.
- **Verkon käyttö:** Käytä verkon suodatusta tai verkkolistaa internetyhteyden sallimiseen, estoon tai hallintaan.

### **Sovellusten hallinta**

- **Salli sovellukset automaattisesti:** Kytke tämä toiminto päälle, jos haluat asentaa sovelluksia automaattisesti lapsiprofiiliin.
- **Sovellusten hallinta -valikko:** Valitse luettelosta sovelluksia, jotka haluat sallia tai estää lapsiprofiilista.

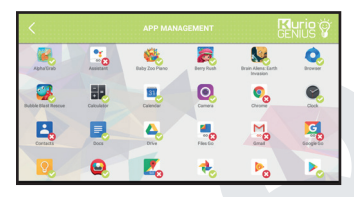

 $\omega$   $\omega$ 

### **Ajanhallinta**

**Ajanhallinta-valikosta voit asettaa erilaisia aikaparametreja, joilla valvot lapsesi sovellusten käyttöä. Pystyt esimerkiksi rajoittamaan sovellusten käytön tiettyihin kellonaikoihin ja tietynpituiseksi ajaksi.**

- **Ajanhallinta-valikko:**
	- Käyttötunnit: Päivittäisen käytön sallittu aikaväli. Kursoreista raahaamalla voit määritellä aikavälin, jolloin lapsella on pääsy sovelluksiin.
	- Peliaika: Päivittäinen enimmäiskäyttöaika.

Voit säätää asetukset koko viikoksi kerrallaan tai määritellä eri asetukset eri päiville ruudun yläosassa olevilta välilehdiltä.

**3**

### **Verkon käyttö**

**Edistyneen suodatusjärjestelmämme ansiosta lapsi pääsee turvallisesti tuhansille verkkosivustoille, sillä pääsy sisällöltään sopimattomille sivustoille on estetty.**

- Estä verkon käyttö kokonaan Kurio Genius™ -päävalikosta.
- Kytke verkon suodatus käyttöön, jos haluat käyttää lapsesi iän perusteella esimääriteltyä verkkosivusuodatusta. (Lisää vaihtoehtoja saat painamalla Verkon käyttö -otsikkoa.)
- Kytke verkkolista käyttöön, jos haluat käyttää itse määrittelemääsi listaa verkkosivustoista. (Lisää vaihtoehtoja saat painamalla Verkon käyttö -otsikkoa.)

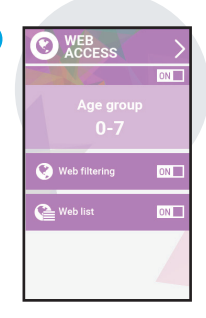

### **Verkon käyttö -valikko**

• **Verkon suodatus:** Käytä automaattista, oletuksena lapsesi ikään mukautettua verkon suodatuksen listaa tai ota käyttöön muokattavat parametrit, jotta voit estää tai aktivoida suodattimen valitsemiesi luokkien perusteella. Painamalla "Aseta tämänhetkisen iän mukaan" voit milloin tahansa palauttaa oletuslistan. • **Verkkoluettelo:** Luo ja hallinnoi

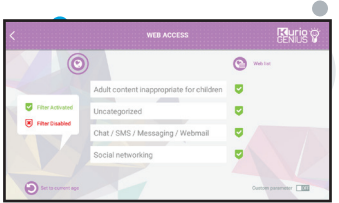

verkkosivustoluetteloa lisäämällä sallittavia tai estettäviä URL-osoitteita. Vihreä merkki osoittaa, että sivusto on sallittu, kun taas punainen risti tarkoittaa, että sivusto on estetty.

### **KURIO Connect**

Kurio Connect antaa vanhemmille mahdollisuuden yhdistyä Kurio-tablettiin etänä:

• **Lähetä viestejä & emojeja**

- **Pelaa pelejä lapsen kanssa**
- **Juttele lapselle tabletin kautta**
- 
- 

• **Säädä tabletin äänenvoimakkuutta ja/tai kytke virta pois**

### **Vaatimukset**

Lataa KURIO Connect - sovellus vanhempien laitteen Google Play Storesta. Varmista, että KURIO - tabletti ja vanhempien laite (älypuhelin tai tabletti) ovat yhdistettynä Wi-Fi-verkkoon.

### **1. yhdistäminen**

- Avaa Kurio Genius -valikko KURIO-tabletista. Kytke Kurio Connect -sovellus päälle. Kun Kurio Connect -sovellus on käynnissä, QR-koodi ilmestyy alle. Napsauta tätä kuvaketta näyttääksesi QR-koodin.
- Avaa KURIO Connect sovellus vanhempien mobiililaitteelta. Hyväksy käyttöehdot, kirjoita nimi, valitse avatar ja klikkaa seuraava. Hyväksy kaikki pyydetyt käyttöoikeudet.
- Sovellus käynnistää QR-koodin lukijan. Lue KURIO tabletilla näkyvä QR-koodi. Kun koodi on luettu oikein, tabletille ilmestyy 4-numeroinen turvakoodi.
- Syötä koodi KURIO Connect sovellukseen ja vahvista. Laitteet on nyt yhdistetty.
- Vanhempi voi valita yhdistetyn profiilin ja aloittaa
- Saadaksesi lisätietoja, vieraile osoitteessa **www.kurioworld.com**

\*Kurio Connect -toiminnot ovat käytettävissä vain tietyissä KURIO-tablettimalleissa. Jos et löydä kyseistä kuvaketta sovellusvalikosta, valitettavasti tablettimallisi ei tue kyseisiä ominaisuuksia.

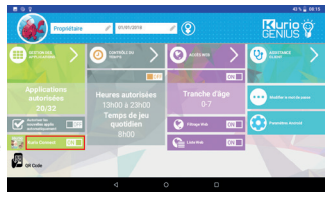

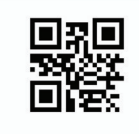

### **Käytetään mikro SD -korttia**

Mikro SD -korttia voidaan käyttää kahdella tavalla:

- **Kannettava muisti:** mikro SD -korttia käytetään tiedostojen kuten videon, musiikin ja kuvien siirtämiseen laitteesta toiseen. Voit poistaa kortin tabletista tarvittaessa.
- **Sisäinen muisti:** jos valitset tämän vaihtoehdon, mikro SD -kortistasi tulee tabletin sisäinen muisti, johon voit asentaa sovelluksia ja tallentaa sovellusten dataa.

**Varoitus:** Jos käytät mikro SD -korttia sisäisenä muistina, Android-järjestelmä muokkaa sitä niin, etteivät muut laitteet enää tunnista sitä. Mikro SD -korttia ei poisteta laitteesta.

Tilanteessa, jossa poistit SD-kortin, laite ei välttämättä enää toimi kunnolla. Korjataksesi tilanne, asenna olemassa oleva mikro SD-kortti.

Valitessasi vaihtoehdon "käytä sisäisenä muistina", järjestelmä kysyy, haluatko siirtää tiedot uuteen muistiin. Valitse "siirrä myöhemmin".

Saadaksesi lisää tietoa mikro SD -kortin käyttämisestä sisäisenä muistina, tarkista UKK verkkosivuilta.

### **Vinkkejä ja suosituksia**

- Jotkin sovellukset tarvitsevat toimiakseen enemmän kapasiteettia ja laite voi kuumentua. Jos näin tapahtuu, pidä laitteen käytöstä pieni tauko ja anna sen jäähtyä.
- Pidä laite puhtaana pyyhkimällä se hieman kostealla liinalla.
- Suojakuori suojaa tablettia useimmissa tapauksissa, mutta sen tarkoituksena on vain saada laite kestämään pudottamista, kolauttamista tai muita iskuvaurioita paremmin. Kaikkien elektronisten laitteiden tavoin KURIO on helposti särkyvä, ja pudottaminen, hakkaaminen ja iskut voivat rikkoa tai vahingoittaa sitä suojakuoresta huolimatta. Käsittele laitetta varoen. Takuu ei koske
- rikkoontunutta ruutua tai kosketusnäyttöä, eikä suojakuori estä kaikenlaisia vaurioita. Älä vaurioita USB-verkkojohtoa. Vaurioitunut tai epämuodostunut johto saattaa aiheuttaa sähköiskun tai toimintahäiriön. Kun irrotat verkkojohdon seinästä, älä vedä itse johdosta, vaan pidä kiinni pistotulpasta.
- Pistorasian tulee sijaita lähellä laitetta ja olla helposti saatavilla siten, ettei verkkojohto pingotu.

#### **Varoitus**

- Mitkään pakkausmateriaalit, kuten pakkauspussit, muovikaulukset, kelmut, näytön suojakalvo ja pahvituet, eivät kuulu tuotteeseen, ja ne tulisi lasten turvallisuuden vuoksi hävittää. Säilytä pakkaus ja tämä ohje myöhempää tarvetta varten.
- Älä yritä purkaa laitetta.
- Käytä lataukseen ainoastaan KURIO-tabletin mukana tulevaa verkkosovitinta.
- Pidä laite poissa suorasta auringonpaisteesta ja lämmönlähteistä.
- Älä altista laitetta kosteudelle tai vedelle.
- Jos KURIOsta lähtee irti jokin pieni osa, älä yritä poistaa sitä. Pidä se pienten lasten ulottumattomissa.
- Älä koskaan työnnä liittimiä väkisin laitteen portteihin. Jos et saa liitintä paikoilleen kohtuullisella voimankäytöllä, varmista, että yrität yhdistää sitä oikeaan porttiin ja että liitin on oikein päin.
- Puhdista ruutu pehmeällä, nihkeällä liinalla. Älä käytä KURIOn puhdistamiseen alkoholia, liuottimia, aerosolisuihkeita tai naarmuttavia puhdistusaineita.
- Silikoninen suojakuori on kehitetty suojaamaan laitetta normaalissa käytössä ja pieniltä putoamisilta, mutta se ei estä tämän herkän elektronisen laitteen vaurioitumista rajuissa putoamisissa, väärinkäytössä, käyttövirheiden sattuessa yms.
- Tuote ja micro-USB-johto on tarkistettava säännöllisesti. Mikäli niissä havaitaan vaurioita, micro-USB-johtoa ei saa korjata, vaan se on vaihdettava uuteen.
- Mikro SD -kortti: voit myös jakaa dataa käyttäen erikseen ostettua mikro SD -korttia. Asettaaksesi mikro SD -kortin, vedä mikro SD -kortin kansi KURIO-tablettisi pohjasta. Muista siirtää tiedostot asianmukaisiin kansioihin niin, että ne näkyvät oikein tabletissasi. Suosittelemme, että siirrät kuvasi ja videosi säännöllisesti
- Kun siirrät dataa KURIO-tabletistasi PC:lle tai MAC:lle, noudata tämän ohjekirjan ohjeita välttääksesi datan korruptoitumisen tai menetyksen. Käyttäjä on vastuussa kaikesta datalle aiheutuvasta vahingosta tai sen menetyksestä, väärinkäytöstä tai muutoksista.
- Jos näyttö mistään syystä halkeaa tai rikkoutuu, lopeta tuotteen käyttö välittömästi.
- Älä pudota tuotetta tai altista sitä koville iskuille.
- Älä käytä, äläkä altista laitetta äärimmäisille lämpötiloille (kuuma tai kylmä), pölyisille olosuhteille tai kosteille olosuhteille. Älä altista suoralle auringonvalolle. Älä altista laitetta vedelle, nesteille, sateelle, pölylle tai kosteudelle. Jos KURIO-tablettisi altistuu nesteelle, sammuta laite välittömästi ja puhdista/kuivaa se.
- Vältä käyttämästä laitetta vahvojen magneettikenttien läheisyydessä. Jos KURIO-tablettisi altistuu magneettikentille, käynnistä laite uudelleen noudattaen tämän ohjekirjan ohjeita, jos tarpeen.
- Säilytä laatikko ja tämä ohjekirja tulevaa tarvetta varten. Tämä ohjekirja ei välttämättä kuvasta sinun laitteesi toimintaa. Kaikkea tietoa voidaan muuttaa ilman ennakkovaroitusta. Noudata laitteesi toimintaohjeita.

### **Tekninen tuki ja takuutiedot**

- Mikäli sinulla on kysyttävää tabletin asentamiseen tai käyttämiseen liittyen, vieraile osoitteessa www.kurioworld.com saadaksesi lisätietoa Kurio-tabletista, lukeaksesi usein kysytyt kysymykset ja saadaksesi teknistä tukea. Tarjoamme kaikkiin tuotteisiimme kahden vuoden rajoitetun takuun. Mikäli havaitset ongelmia Kuriosi kanssa, ota yhteyttä Kurion asiakaspalveluun osoitteessa www.kurioworld.com/support. Voit ottaa yhteyttä asiakaspalveluun myös laitteen asiakaspalvelusovelluksen / Kurio-tukisovelluksen kautta. Jos palveluedustaja ei onnistu ratkaisemaan ongelmaa, hän tarjoaa ohjeet, miten voit huollattaa Kuriosi takuuaikana.
- Huomioithan, että takuu myönnetään ainoastaan alkuperäiselle ostajalle 24 kuukaudeksi alkuperäisestä ostopäivästä viallisia materiaaleja ja työn laatua vastaan normaaleissa käyttöolosuhteissa. Jos tuote vahingoittuu vahingossa, virheellisestä tai kohtuuttomasta käytöstä tai huollosta, kuten rikkoutunut näyttö, putoaminen, vesivahinko jne... takuu ei korvaa tällaista vahinkoa. Kysy kuitenkin Kurion asiakaspalvelusta korjaus- ja vaihtomahdollisuuksia, erityisesti rikkoutuneen näytön tai muiden varaosien osalta.
- Tutustu Kurion kahden vuoden takuuseen osoitteessa www.kurioworld.com.

**5**

### **Elektronisten laitteiden käytön rajoitus**

Elektronisten/sähköisten laitteiden käyttö saattaa häiritä tiettyjen lentokoneiden toimintaa, ja lentoyhtiöt saattavat rajoittaa käyttöä. Tarkista asia lentoyhtiöltä ennen matkaa. KURIOssa on lentotila, joka otetaan käyttöön Android-käyttöliittymän asetuksista. Kaikki langattomat yhteydet suljetaan.

### **Vaatimustenmukaisuusvakuutus**

CIDE INTERACTIVE SLU vakuuttaa, että radiolaitetyyppi 01618 on direktiivien 2014/53/EU RED DIREKTIIVIN, 2014/30/EU EMC DIREKTIIVIN, 2014/35/EU LVD DIREKTIIVIN. EU-vaatimustenmukaisuusvakuutuksen täysimittainen teksti on saatavilla seuraavassa internetosoitteessa: http://KURIOworld.com/download/01618\_CE.pdf

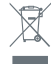

Sähkö- ja elektroniikka jätteitä el saa hävittää kotitalousjätteiden seassa. Elektroninen jäte tulee hävittää erikseen. Tarkista paikallisilta viranomaisilta, missä lähin keräyspisteesi on.

### **Riciclaggio Tietosuojakäytäntö**

Kun aktivoit KURIO-tablettisi, pyydämme sinua ilmoittamaan meille sähköpostiosoitteesi. Pidä se ajan tasalla Vanhempien näkymässä, jotta voimme lähettää sinulle tietoa tärkeistä päivityksistä ja asioista.

Sähköpostiosoitettasi ei koskaan luovuteta kolmansille osapuolille, ja voit lopettaa viestien vastaanottamisen milloin tahansa napsauttamalla jokaisen KURIO-sähköpostiviestin alareunassa olevaa linkkiä. Lisätietoja tietosuojakäytännöstämme on osoitteessa www.kurioworld.com.

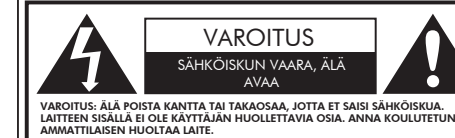

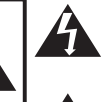

Nuolipäinen salama kolmion sisällä kertoo, että tuotteen sisällä olevat osat aiheuttavat sähköiskun vaaran ihmisille.

Huutomerkki kolmion sisällä kertoo, että laitteen mukana seuraa käyttöön ja huoltoon liittyviä tärkeitä ohjeita.

#### VAROITUS: TULIPALON TAI SÄHKÖISKUN VAARAN VÄLTTÄMISEKSI ÄLÄ ASETA LAITETTA ALTTIIKSI VEDELLE TAI KOSTEUDELLE. ÄLÄ ASETA LAITTEEN PÄÄLLE MITÄÄN NESTETTÄ SISÄLTÄVIÄ ESINEITÄ, KUTEN MALJAKOITA.

### **Copyrights**

∕କର

© 2018 KURIO® and KD Interactive are registered trademarks of CIDE Interactive SLU.

Android, Google Play, YouTube and other marks are trademarks of Google LLC; Oreo is a trademark of Mondelez International, Inc. The Android robot is reproduced or modified from work created and shared by Google and used according to terms described in the Creative Commons 3.0 Attribution<br>License. © 2013 Sybo and Kiloo. All rights reserved. © 2014 Vector Unit Inc © 2 2016 Breakfirst © 2016 Monkimun © 2016 Pokémon. © 1995 - 2016 Nintendo/Creatures Inc./GAME FREAK inc. TM, ®, and character names are trademarks of Nintendo. © 2016 Tap Tap Tales S.L. © Animoca Brands © Divine ApS © Fat Pebble Ltd. 2013. All Rights Reserved © Frima Studio Inc. © KD Productions Toons and Games © Magma Mobile © Magma Mobile. All right reserved © Paul Salame © PMQ software 2013–2018 Copryright © 2016 Toon Goggles , Inc Copyright © 2013-2017 KD Productions™. All rights reserved. KD GROUP™, KD™, KD INTERACTIVE™, KURIO™, KD PRODUCTIONS™, the KD™ logo, the names, the graphics, the musics and brands mentioned on this product are registered trademarks of KD GROUP ™, Copyright © 2015 GivingTales Kft. All rights reserved. CronLab® is a CronLab Limited registered trademark KIDO'Z Ltd. - Empowering kids' digital life © 2012, All rights reserved. MicroSDHC Logo is a trademark of SD-3C, LLC. "The Bluetooth® word mark and logos are registered trademarks<br>owned by Bluetooth SIG.Inc. and any use of such marks by CIDE Interactive is unde

Varoitus! Pitkäkestoinen kovien äänien kuunteleminen kuulokkeilla saattaa aiheuttaa pysyvää kuulon alenemista.

**6**

Lisätietoja KURIOsta saat osoitteesta www.KURIOworld.com tai ottamalla yhteyttä:

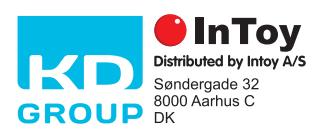

Valmistettu Kiinassa Painettu Kiinassa CJB1N4104ANA

C18170DK\_INT\_AW\_UM\_01\_007\_190708 ©2019 CIDE Interactive SLU